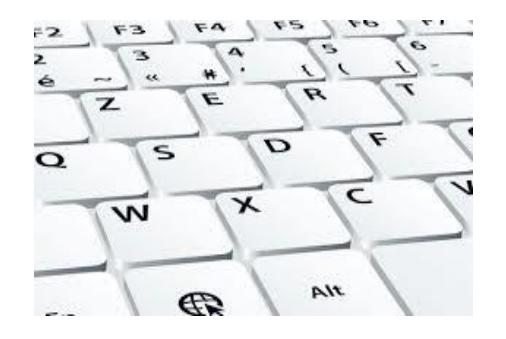

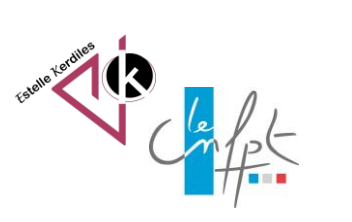

# Le clavier  $\|\cdot\|$  Connaitre les **touches du clavier d'ordinateur**

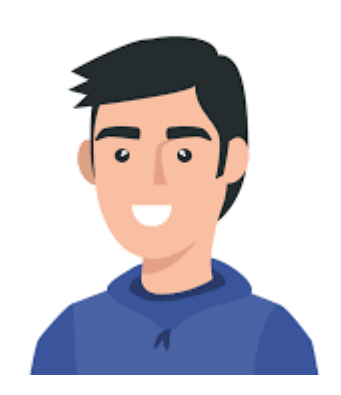

Le clavier de votre ordinateur est important pour la saisie mais aussi pour les raccourcis.

Voici quelques images qui vous aideront à vous familiariser avec les nombreuses touches de celui-ci.

## **Voici un clavier AZERTY**

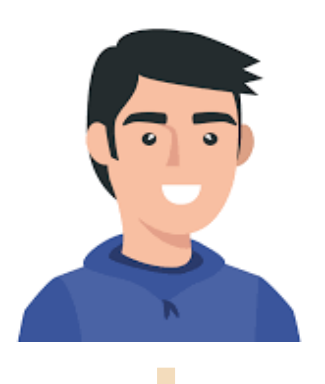

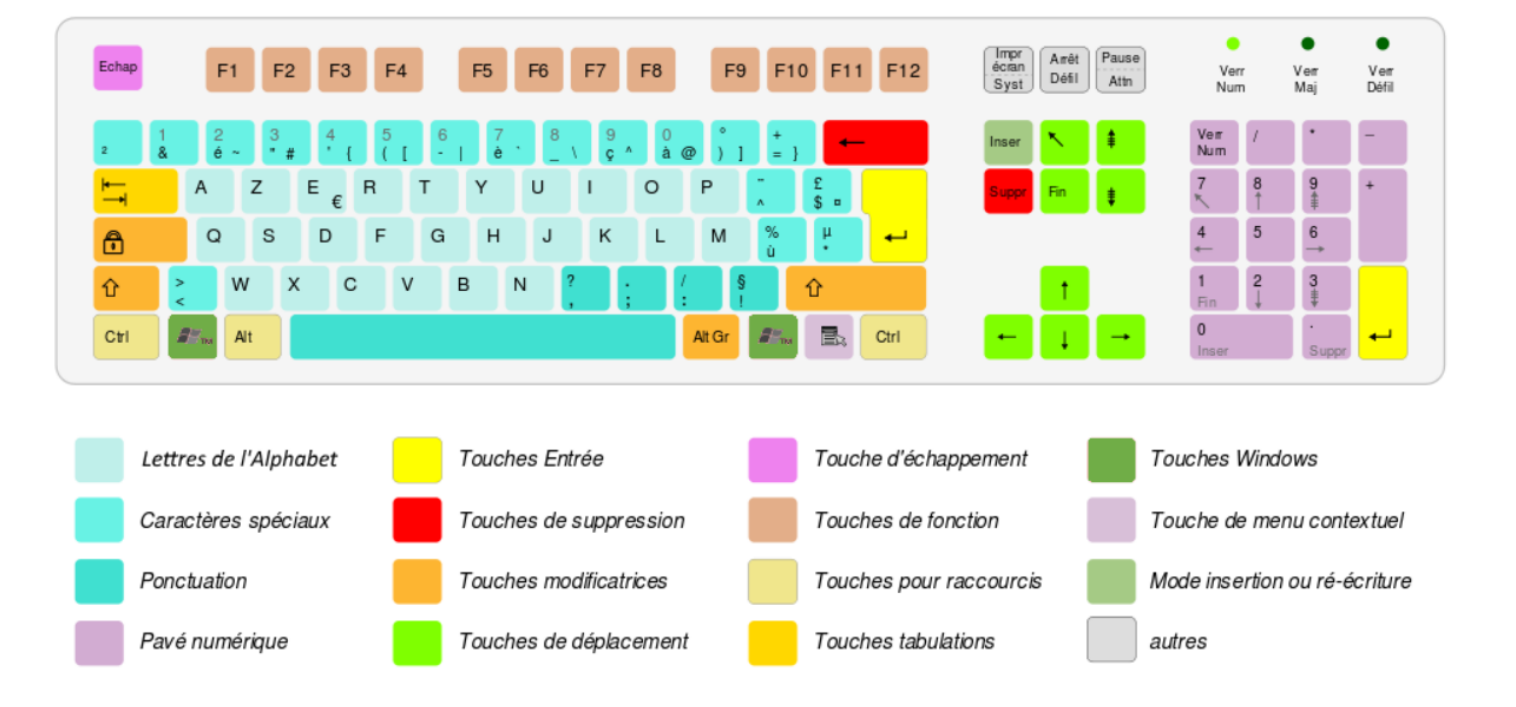

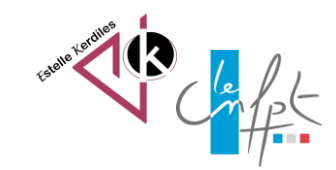

#### Control keys avigation keys Function keys lumeric keypad Typing (alphanumeric) keys Indicator lights

- Touches de saisie (alphanumériques). Ces touches incluent les mêmes touches associées à des lettres, des chiffres, des marques de ponctuation et des symboles qu'un clavier de machine à écrire.
- Touches Contrôle. Ces clés sont utilisées seules ou avec d'autres touches pour effectuer certaines  $\blacksquare$ actions. Les touches de contrôle les plus fréquemment utilisées sont Ctrl, Alt, la touche de logo Windows Vet Échap.
- Touches de fonction. Elles permettent d'effectuer des tâches spécifiques. Il s'agit des touches F1 à  $\blacksquare$ F12. Le but de ces touches diffère d'un programme à l'autre.
- Touches de navigation. Ces touches permettent à l'utilisateur de se déplacer dans des documents ou  $\blacksquare$ des pages web, et de modifier du texte. Cela inclut les touches de direction, Début, Fin, Page précédente, Page suivante, Suppr et Inser.
- Pavé numérique. Le pavé numérique s'avère pratique pour saisir rapidement des nombres. Les touches de ce pavé sont regroupées au sein d'un bloc, comme une calculatrice ou une machine à calculer classique.

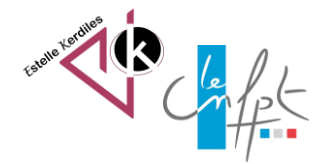

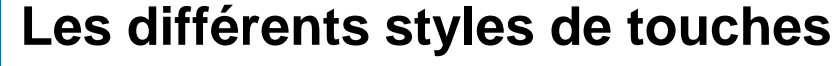

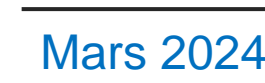

Le clavier en résumé

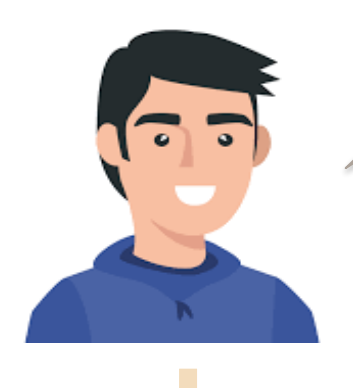

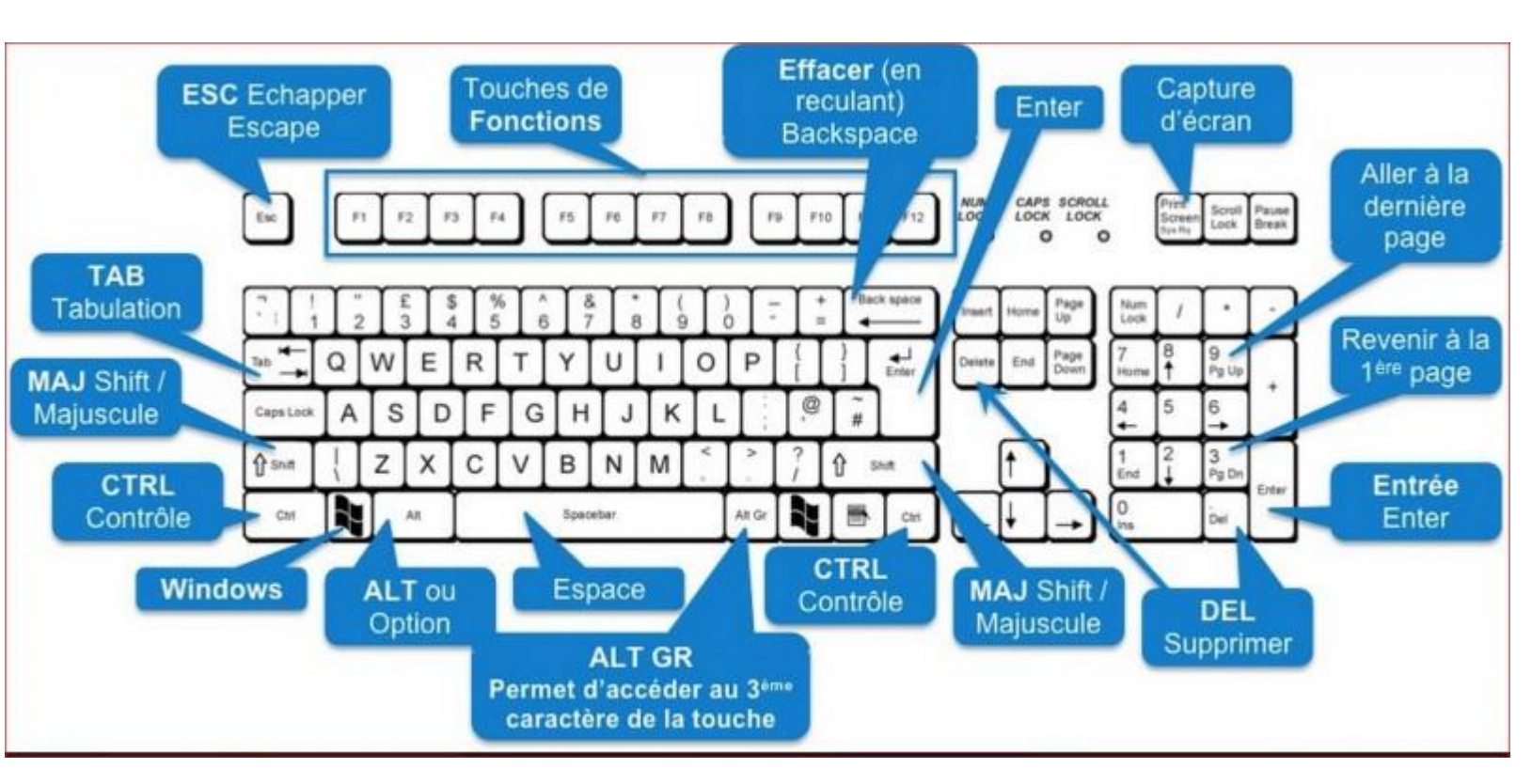

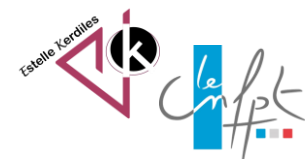

# **Les touches importantes**

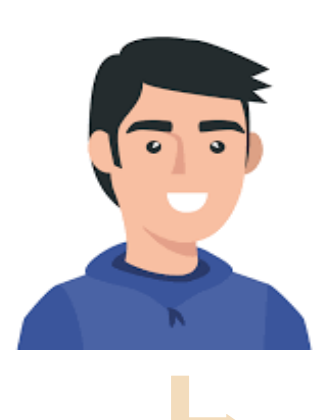

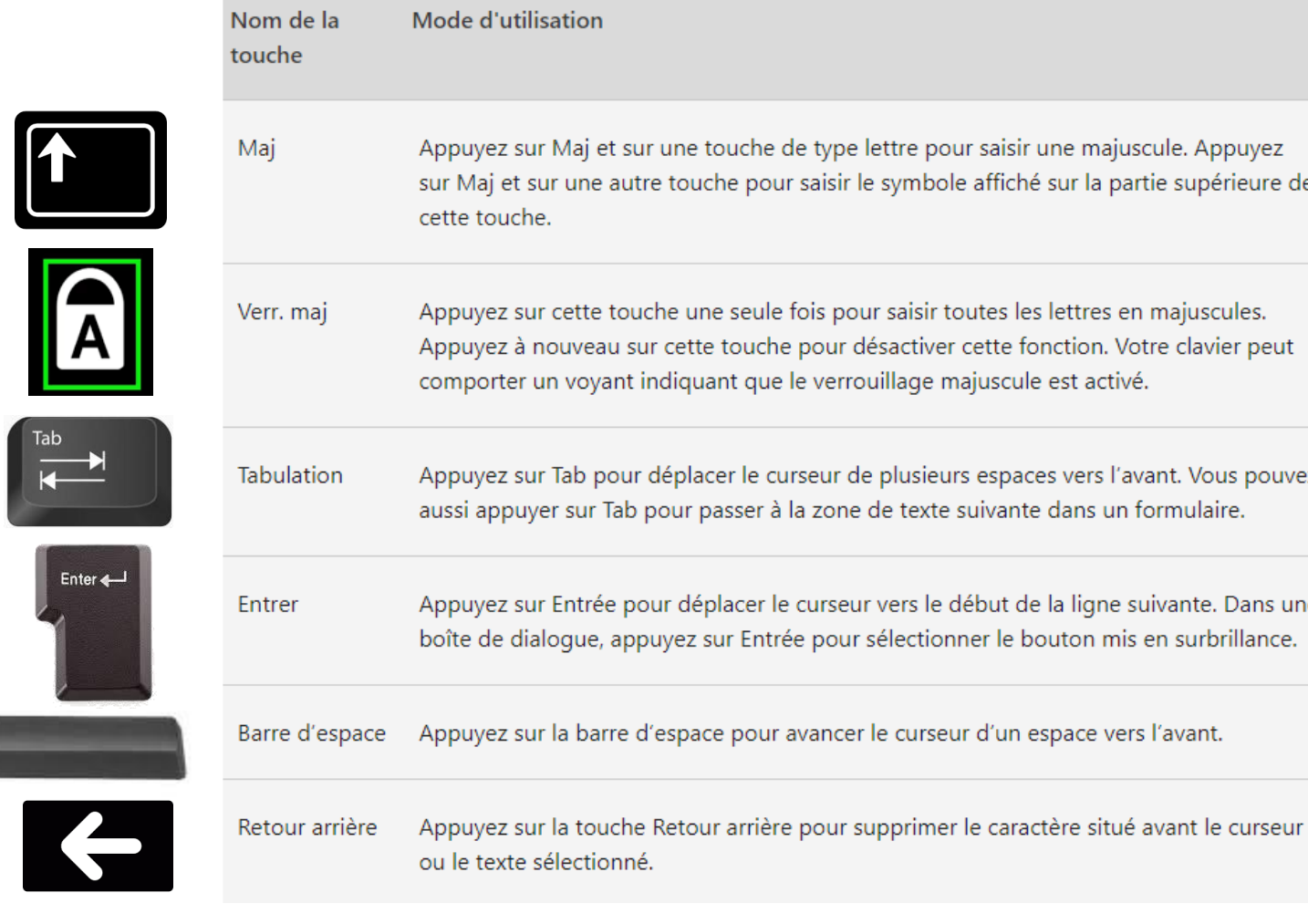

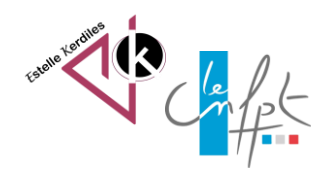

#### **Le mode majuscule/minuscule**

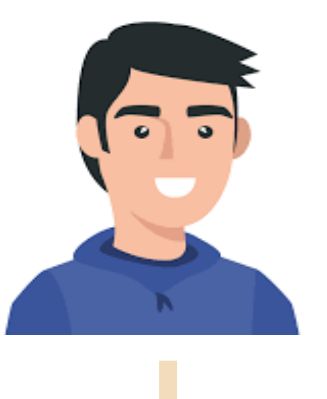

Le mode **majuscule/minuscule** a d'autres effets, pour les touches autres que les lettres alphabétiques.

Pour les signes de ponctuation, le mode minuscule correspond au signe inférieur de la touche, le mode majuscule permet d'obtenir le signe supérieur.

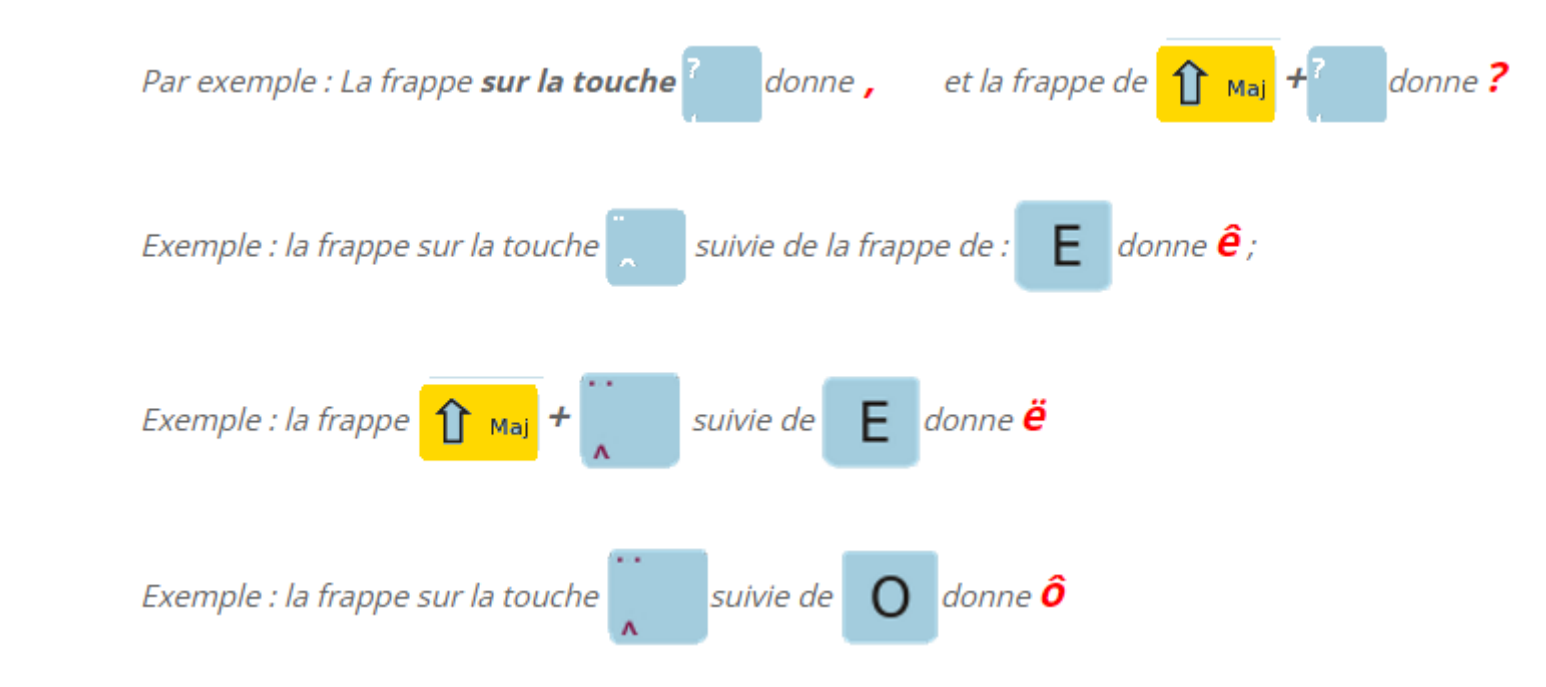

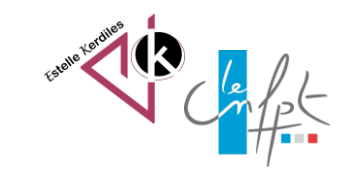

#### **La touche AltGr**

Permet d'insérer le signe € et @, pratique pour les adresses mails !

La touche <mark>valt Gr</mark> permet, en la maintenant enfoncée, d'obtenir les **symboles (€, @, #) dessinés en bas à droite** de certaines touches : E <sub>€</sub> a @ 3

66 *Par exemple : la frappe de la touche E donne e ; la frappe de*  $\overline{\phantom{a}}$  *Alt Gr*  $\overline{\phantom{a}}$  *+E donne €.* 

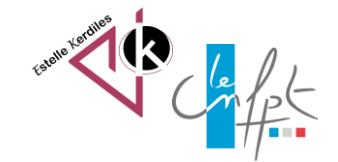

# **La touche 2 sous la touche échap**

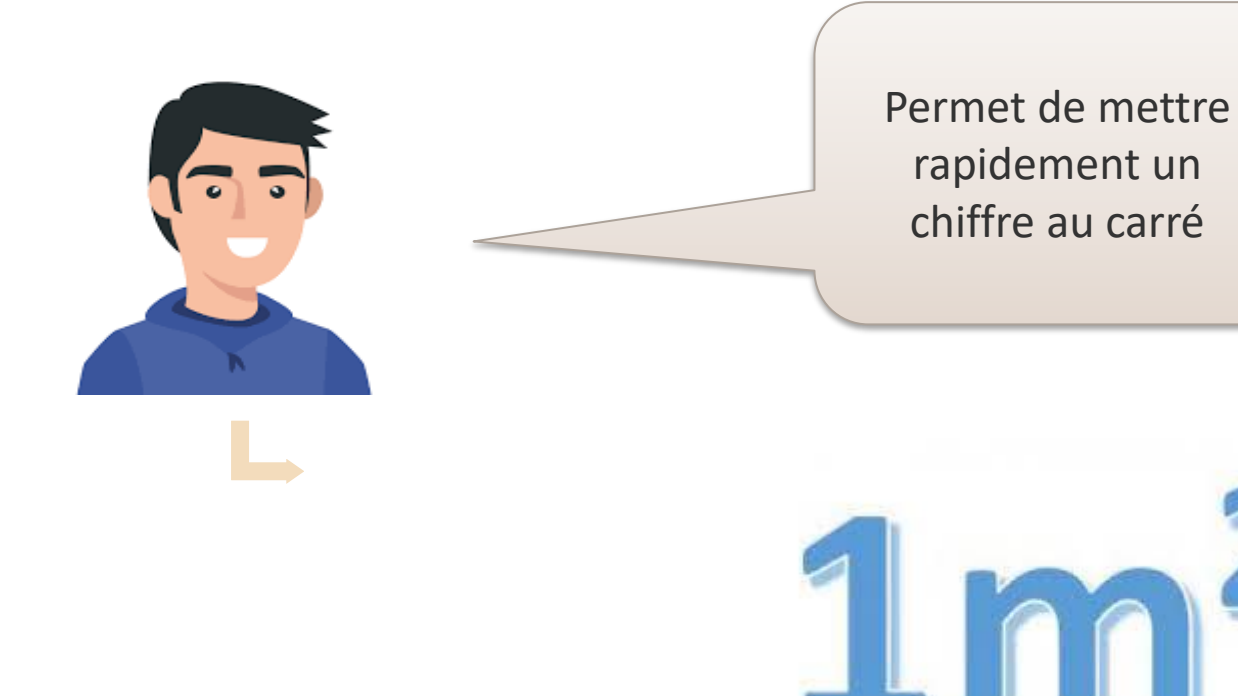

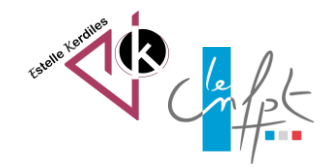

### **Pour aller plus loin :**

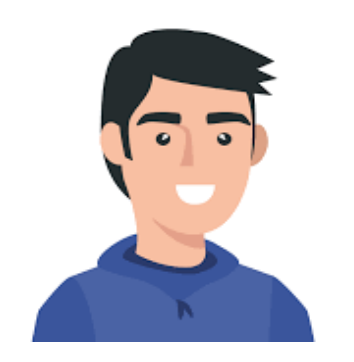

Sources :

[https://www.coursinfo.fr/decouverte/souris-et-clavier/touches-dun](https://www.coursinfo.fr/decouverte/souris-et-clavier/touches-dun-clavier/)[clavier/](https://www.coursinfo.fr/decouverte/souris-et-clavier/touches-dun-clavier/)

[https://support.microsoft.com/fr-fr/windows/utilisation-du-clavier-](https://support.microsoft.com/fr-fr/windows/utilisation-du-clavier-18b2efc1-9e32-ba5a-0896-676f9f3b994f)[18b2efc1-9e32-ba5a-0896-676f9f3b994f](https://support.microsoft.com/fr-fr/windows/utilisation-du-clavier-18b2efc1-9e32-ba5a-0896-676f9f3b994f)

**Auteur : Estelle KERDILES**

**Images libres de droit : pixabay.com**

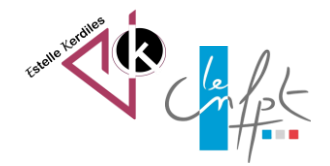